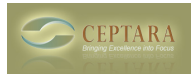

## **How do I purchase FocusMe**

Fri, 02/13/2015 - 14:20 — Chris

You can purchase FocusMe directly from the application:

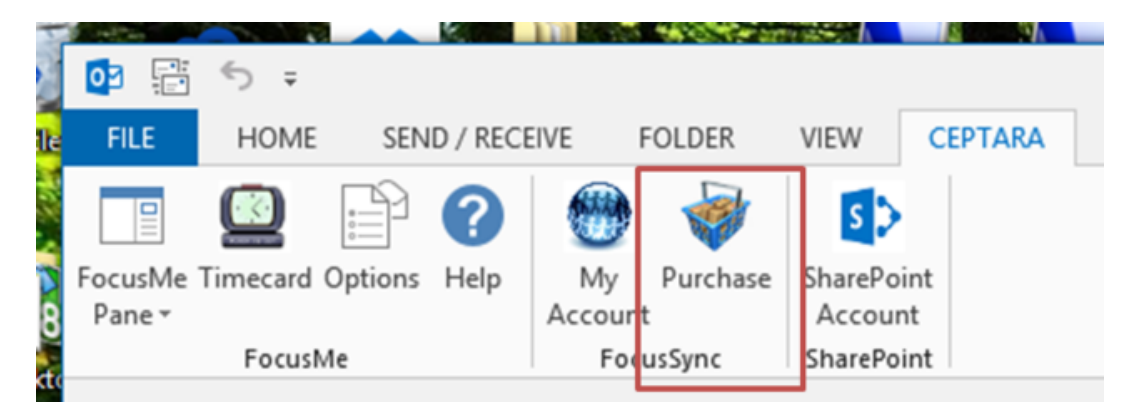

Select the Purchase button from the Outlook Explorer Ribbon, Ceptara Tab. Select the desired product [\[configuration\]](http://ceptara.com/products/focusme/purchase) [1] from the Store dialog. Enter your credit card information and submit your payment. Your license will be issued within 48 hours.

The tool automatically synchronizes the license information, so once the license is issued, you should see your copy of the application updated.

[‹ Installation error : general installer error](http://ceptara.com/node/952) [2] [Installation Error : certificate not trusted ›](http://ceptara.com/node/912) [3]

[FocusMe Forum](http://ceptara.com/forum/15) [4]

**Source URL:** <http://ceptara.com/node/917>

## **Links:**

- [1] http://ceptara.com/products/focusme/purchase
- [2] http://ceptara.com/node/952
- [3] http://ceptara.com/node/912
- [4] http://ceptara.com/forum/15